## **案件情報の検索方法**

**MSJ GROUP** 

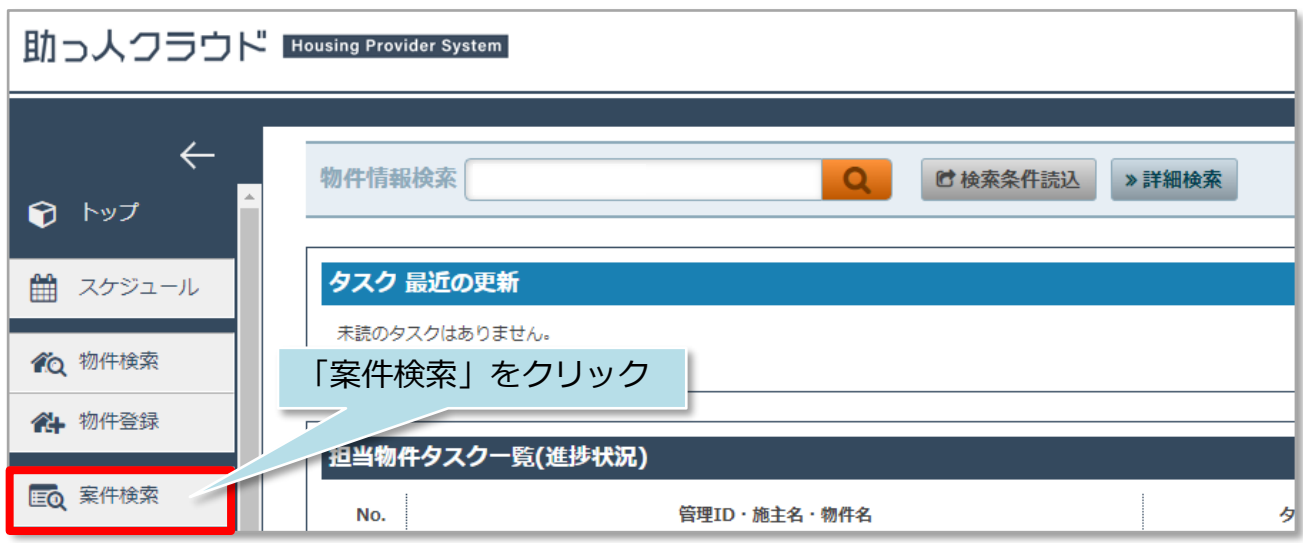

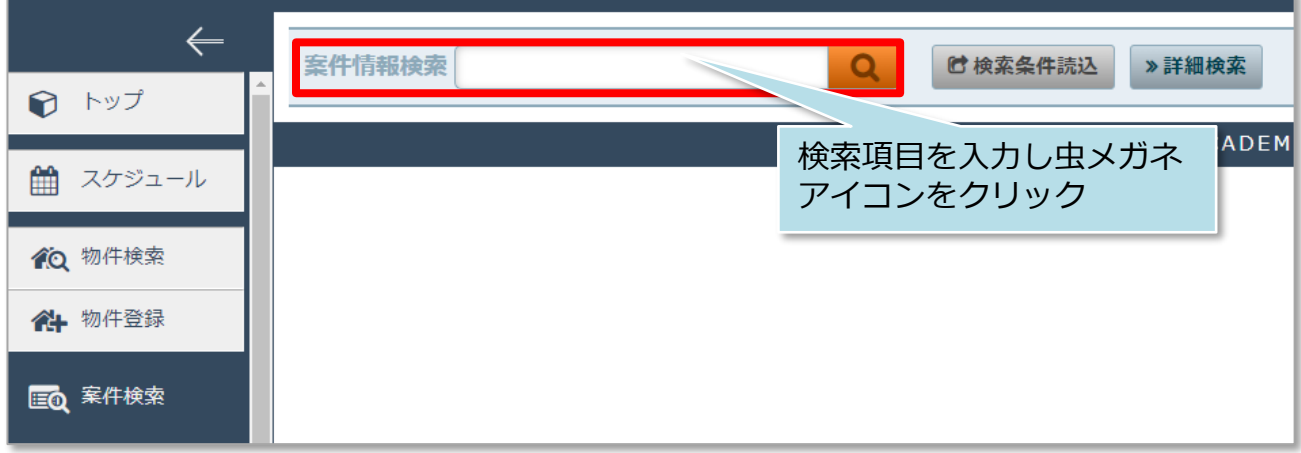

※検索項目を入力せず虫メガネアイコンをクリックすると、全件検索になります。 ※標準検索窓で多くの項目で検索ができます。おすすめ検索項目は「ID関連」 「施主氏名(カナ含む)」「電話番号(携帯含む)」「住宅名」「郵便番号」です。

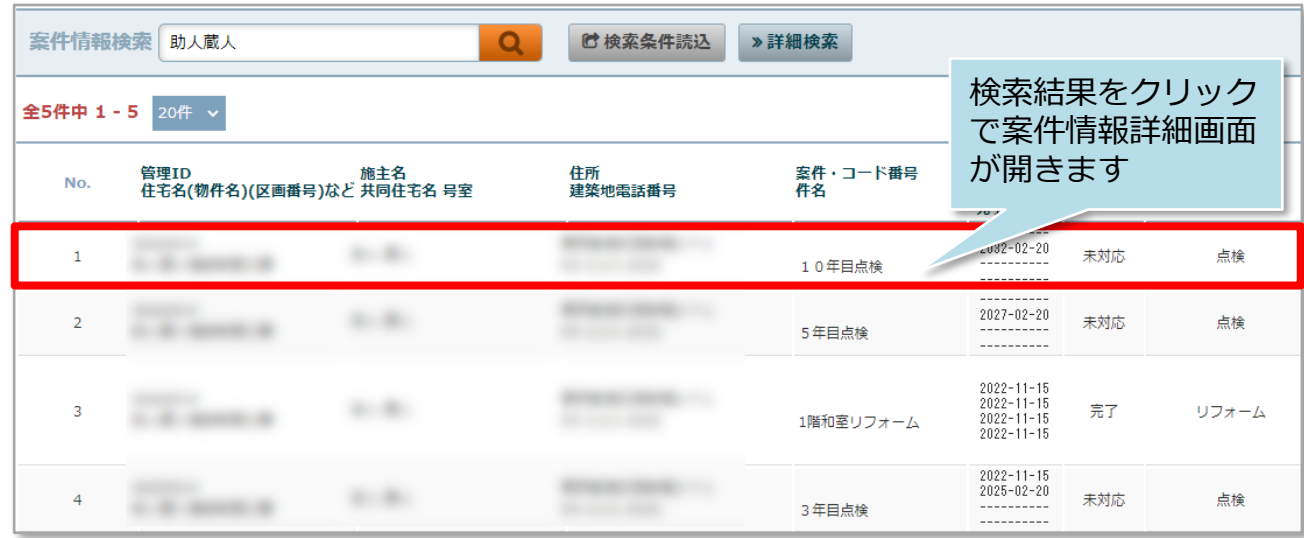

## **案件情報の詳細検索方法**

詳細検索画面を使用することで、日付での検索や、自身が担当する案件情報のみ検索 するなど行えるようになります。そのため、案件情報の項目を多く登録するほど、高 度な検索が可能になります。

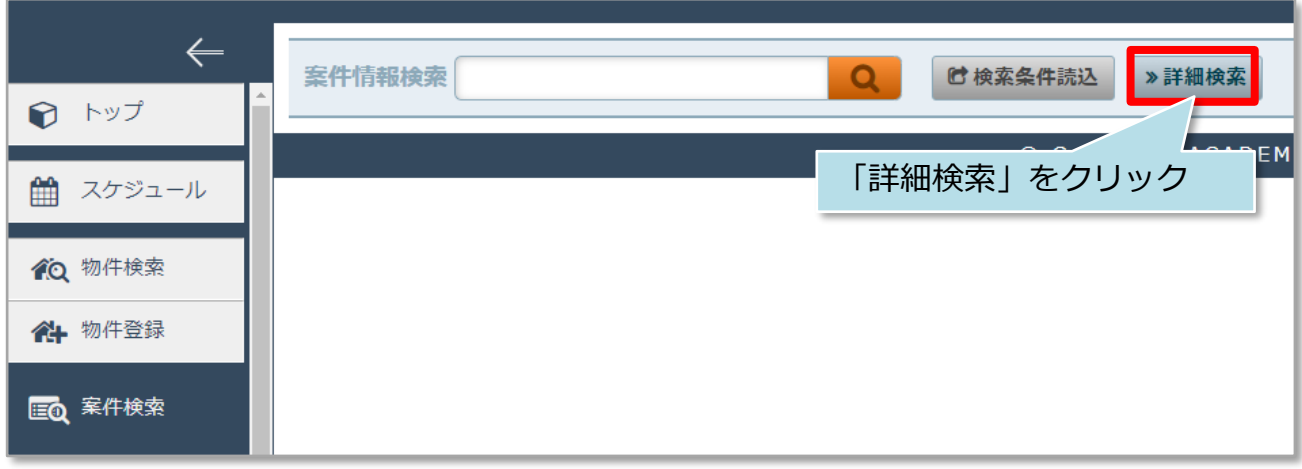

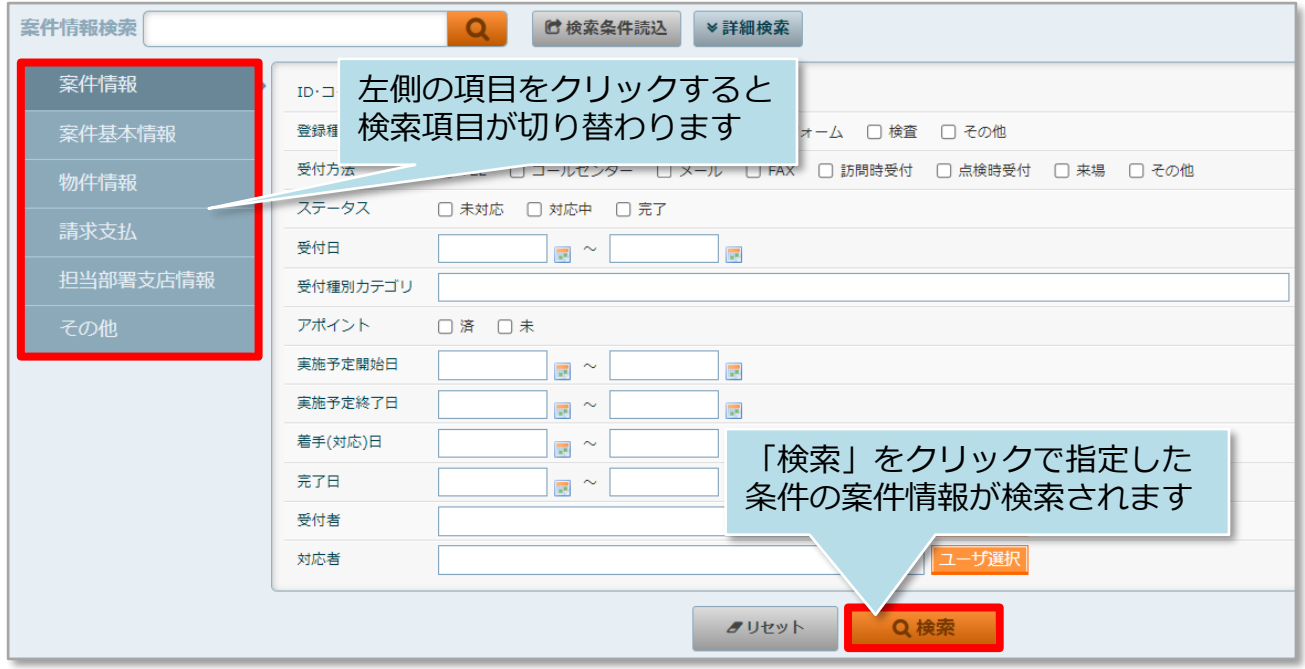

**MSJ GROUP** <mark>◇</mark> 株式会社 ハウスジーメン © House G-men Co., Ltd All Rights Reserved. Confidential 1

## **詳細検索条件の保存**

詳細検索条件を保存しておき、用途ごとに検索パターンを呼び出すことが可能です。 ※本機能はユーザー単位での設定のみ対応しております。部署間や他ユーザーとの 検索条件の共有はできません。

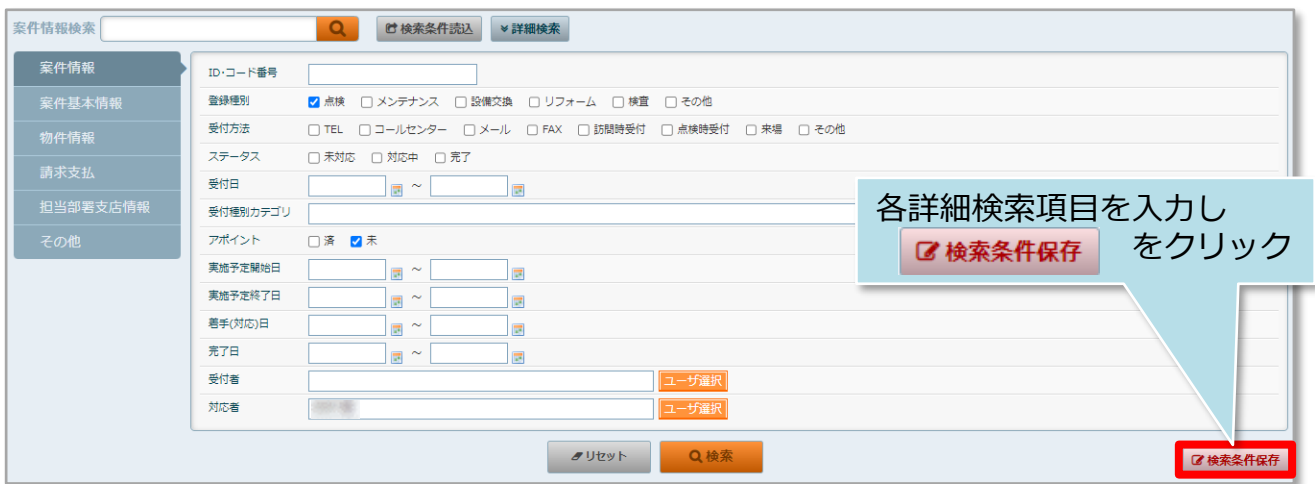

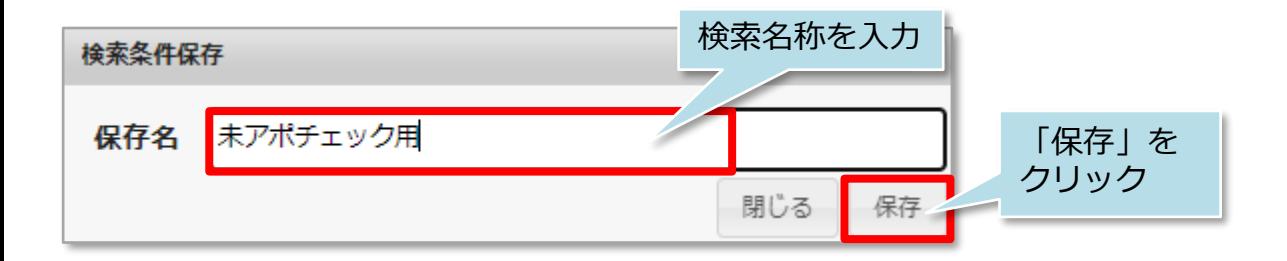

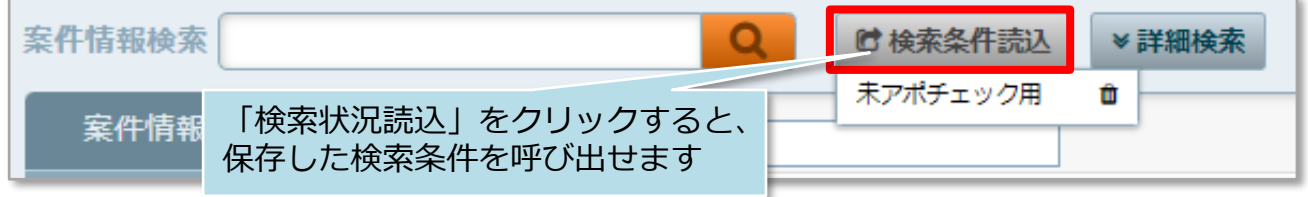